• Перейдите в уровень программирования системы №1; • система готова к записи: «LED» - зелёное свечение\*; • на часах войдите в режим записи (МЕНЮ -> Настройки -> Bluetooth -> Автомобиль -> Связать) и дождитесь соединения часов с системой;

**Запись часов Watch2 №1**

• Подключите провод «1 (Черный)» к корпусу транспорта (масса); • перейдите в необходимый уровень программирования системы № 10.4.1 / 10.4.2; • система готова к записи: «LED» - зелёное свечение\*; • соедините вместе провода «3 (Черный)» и «4 (Черный)», подключите их к постоянному питанию (+12B)

• завершение записи: «LED» - красное свечение, «Cирена/Бипер» - один звуковой сигнал, система - переход в уровень №0.

• завершение записи: «LED» - красное свечение «Сирена/Бипер» - один звуковой сигнал, система переход в уровень №0; • отсоедините провод «3 (Черный)» и заизолируйте,

# a Pandora model: **DX-6X LoRa СХЕМА ПОДКЛЮЧЕНИЯ**

## **Запись радиореле BTR-101 №10.4.1-2**

подключите провод «4 (Черный)» к цепи зажигания (+12B при включенном зажигании).

«Сирена/Бипер» - один звуковой сигнал, система переход в уровень №0. **1**

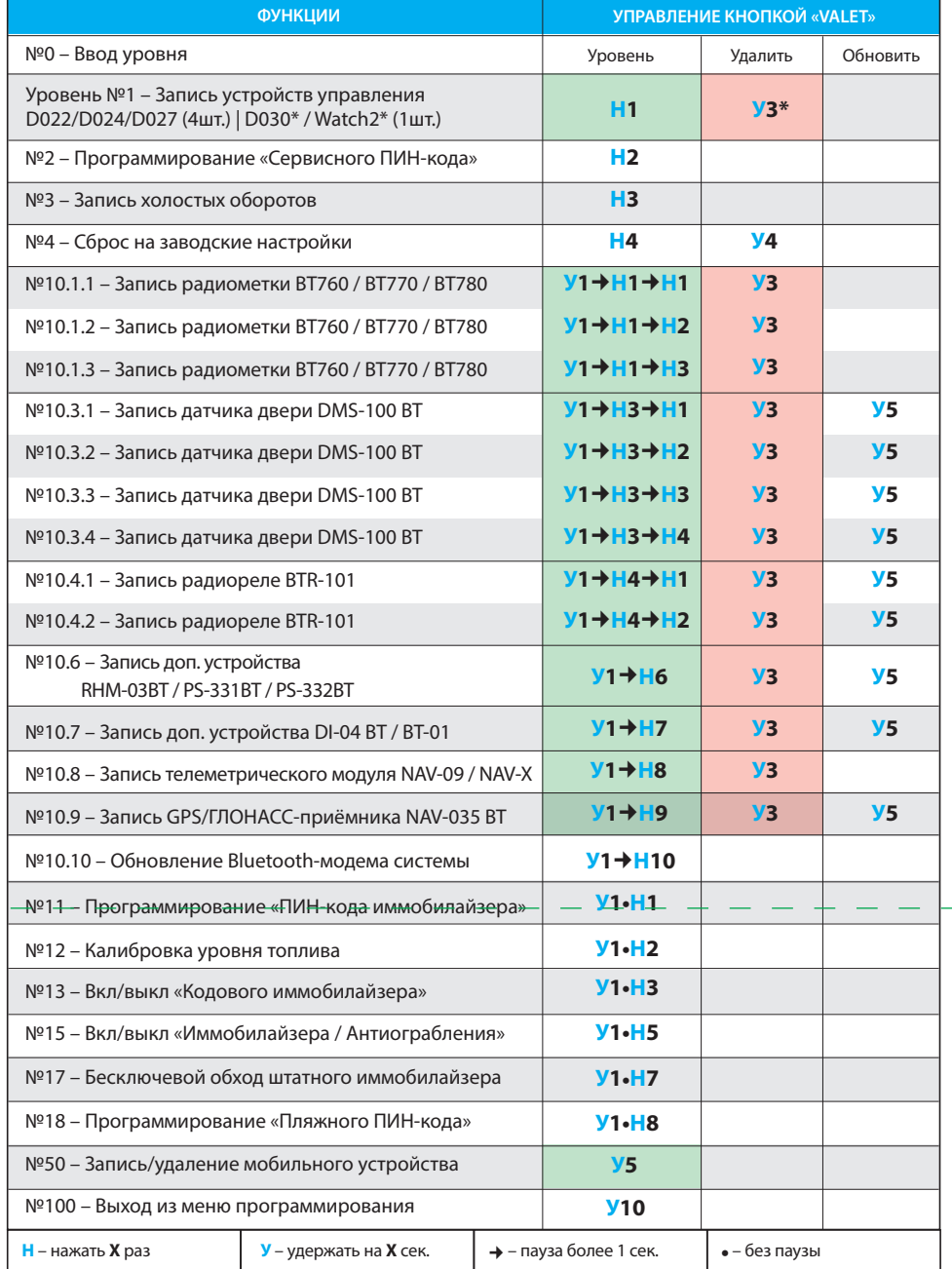

- на брелоке зажмите и удерживайте три кнопки управле ния (Вкл. охраны / Выкл. охраны / Откр. багажника) дo первого звукового сигнала и красной вспышки
- индикатора «SEND»; • подтверждение записи: «Сирена/Бипер» - один
- звуковой сигнал; • последовательно запишите остальные брелоки и завершите запись, коротко нажав кнопку «VALET» (при записи D-030 или Watch2 система автоматически

ВНИМАНИЕ! Функционал записи, удаления, обно периферийных устройств доступен в мобильном рили.<br>кении «Pandora Спец» для смартфонов и план на платформе Android.

\*Удаление доступно только для Bluetooth устройства (D-030, Watch2)

### **ТАБЛИЦА ПРОГРАММИРОВАНИЯ**

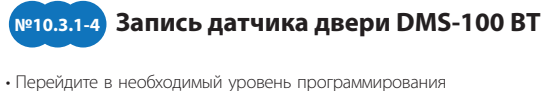

• завершение записи: «LED» - красное свечение, «Сирена/Бипер» - один звуковой сигнал, система переход в уровень №0;

системы № 10.3.1 / 10.3.2 / 10.3.3 / 10.3.4; • система готова к записи: «LED» - зелёное свечение\*; • разберите корпус устройства  $\textcircled{1}$  и установите элемент питания  $(2)$ • завершение записи: «LED» - красное свечение, **ВНИМАНИЕ!** При монтаже периферийных Bluetooth-устройств необходимо учесть условия для благоприятной работы встроенных антенн: не допускайте экранирования и прилегание к металлическим постям (минимум 20 мм.)

> **ПИТАНИЕ (+12В)**  $^{\ast}$  F  $^{\ast}$ **1**  Красн/Черн **ПИТАНИЕ (-) 2**  Черный (+/-) **3** Жёлтый **IN RHM/PS** – Вход «Капот» (-) 200mA **CH BLE PS –** Выход **4** Зелёный ПРОГРАММИРОВАНИЕ

Соедините при программировании

**RHM/PS** Датчик температуры (двигателя/салона/окр. воздуха)

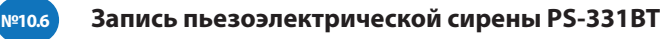

 $($ IP65 $)$ 

- Cоедините вместе провода «4 (Зелёный)» и «2 (Черный)», подключите их к корпусу транспорта (масса); • перейдите в уровень программирования системы
	- №10.6;
	- система готова к записи: «LED» зелёное свечение\*; • подключите провод «1 (Красный/Черный)» к постоянному питанию (+12B);
- завершение записи: «LED» красное свечение, «Cирена/Бипер» - один звуковой сигнал, система переход в уровень №0;
- отсоедините провод «4 (Зелёный)», заизолируйте неиспользуемые провода.

• Перейдите в уровень программирования системы №1; • система готова к записи: «LED» - зелёное свечение\*;

запомнит устройство и выйдет из программирования);

### **ПРИМЕРЫ ЗАПИСИ ПЕРИФЕРИЙНЫХ УСТРОЙСТВ**

• Соедините вместе провода «4 (Зелёный)» и «5 (Черный)», подключите их к корпусу транспорта (масса); • перейдите в уровень программирования системы №10.6; • система готова к записи: «LED» - зелёное свечение\*; • подключите провод «7 (Красный)» к постоянному питанию (+12B);

**Pandora** 

**ВНИМАНИЕ!** Перед началом монтажа системы: озна комьтесь с информацией по подключению к автомобилю, размещённой на ресурсах loader.alarmtrade.ru, Pandora Спец, Pandora Alarm Studio; обновите программное обеспечение системы; при подключении к цифровой шине CAN выберите модель автомобиля. **ВНИМАНИЕ!** Места установки базового блока и элементов системы должны соответствовать их температурным и пылевлагозащитным характеристикам (IP40 – салон, IP54 и выше – салон, подкапотное пространство). **ВНИМАНИЕ!** Все силовые цепи с использованием внешних реле и других исполнительных устройств, не питающихся от базового блока системы, должны иметь свои предохранители в цепи питания.

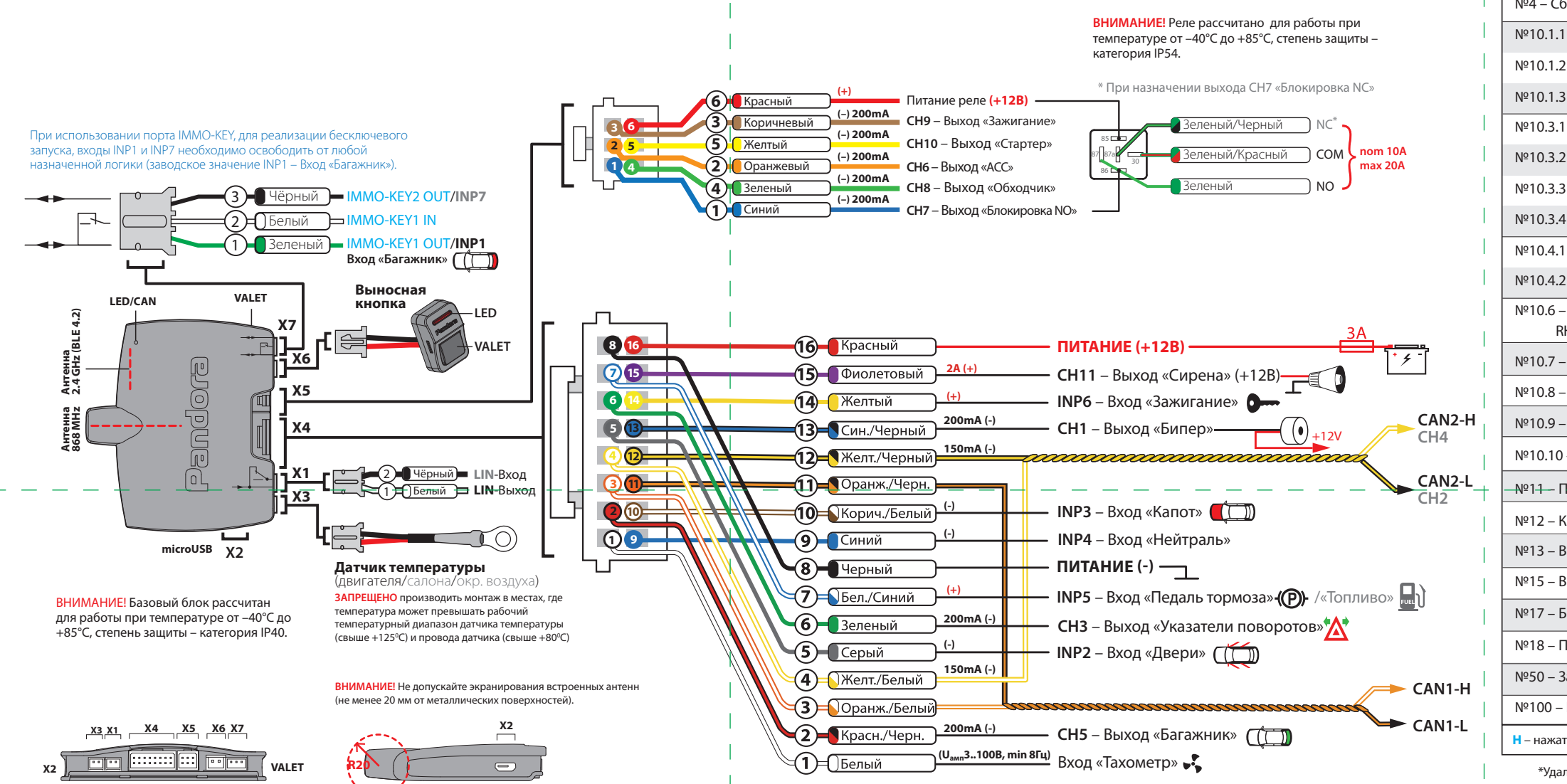

## **Запись подкапотного радиомодуля RHM-03 BT №10.6**

• завершение записи: «LED» - красное свечение «Cирена/Бипер» - один звуковой сигнал, система переход в уровень №0.

программировании

 ПИН-кода» 1-1-1-1), перейдите в уровень программирования модуля №1, статуснь

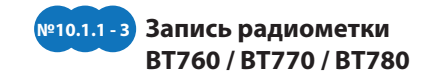

• Перейдите в необходимый уровень программирования системы № 10.1.1 / 10.1.2 / 10.1.3;  $\cdot$  система готова к записи: «LED» - зелёное свечение\* • на радиометке зажмите и удерживайте кнопку управления до шестой красной вспышки индикатора «SEND»; • завершение записи: «LED» - красное свечение, «Cирена/Бипер» - один звуковой сигнал, система - переход в уровень №0.

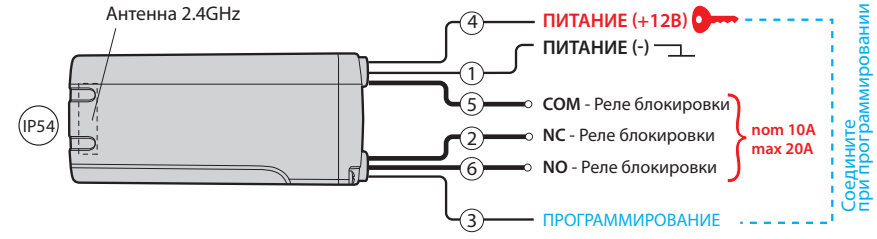

**\*ПРИМЕЧАНИЕ!** Зелёное свечение «LED» индикатора – ячейка памяти уровня свободна, система готова к записи. Красное свечение «LED» индикатора – ячейка памяти уровня занята,

удаление ранее записанного устройства производится при 3 секундном удержании кнопки «VALET» или до 4 оранжевых вспышек индикатора «LED» базового блока и 3 звуковых сигналов «Сирены/Бипера».

## удерживайте 1 секун Кнопки управления

## **№50 Запись/удаление мобильного приложения Pandora Спец**

• Перейдите в уровень программирования системы №50 Pandora Спец - инсталляция (зажмите кнопку «VALET» до 5 звуковых сигналов «Сирены/Бипера» или 5 оранжевой вспышки индикатора «LED»); • система готова к записи: «LED» - зелёное свечение; • откройте приложение «Pandora Спец», перейдите в раздел USB-OTG адаптер. «Расширенный монтаж» -> «Bluetooth», соединитесь с найденсистемы с планшета или смартфона через соедине ние по Bluetooth или

ным устройством;

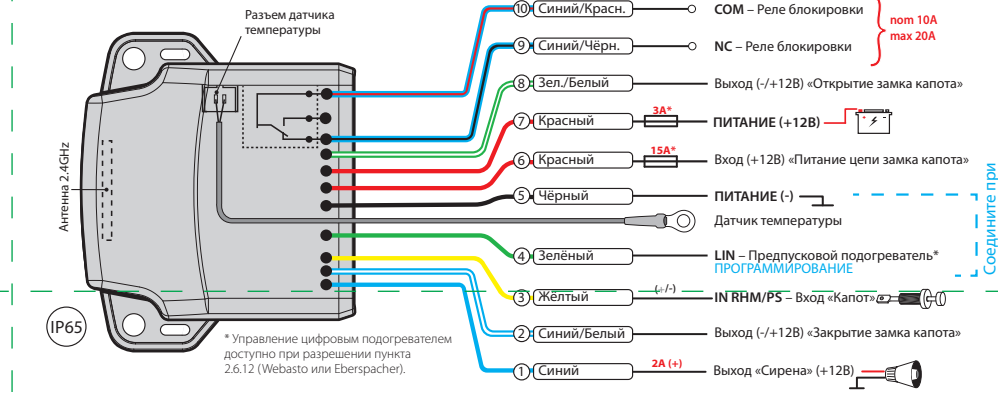

• отсоедините провод «4 (Зелёный)», заизолируйте неиспользуемые провода. • подключите провод «2 (Черный)» к корпусу транспорта

удаления мобильного устройства из памяти системы.

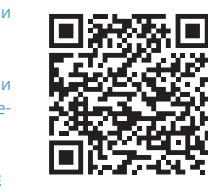

Google Pla

• завершение записи: «LED» - красное свечение, «Сирена/Бипер» - один звуковой сигнал, система переход в уровень №0. зайдите в магазин прилож ний Google Play.

По завершению монтажа снова зайдите на уровень №50 для **ДЛЯ ANDROID v6.1 И ВЫШЕ**

Отсканируйте QR-код или

Выбрать

Возврат

Вниз

Вверх

**ВНИМАНИЕ!** Комплектные периферийные устройства записаны в память системы. Максимально допустимое количество периферийных Bluetooth устройств не должно превышать 14 шт.

**ЗАПРЕЩЕНО** производить подключение системы к электропроводке транспорта с номинальным напряжением, отличным от 12В. **ЗАПРЕЩЕНО** производить подключение охранной системы, имеющей повреждения

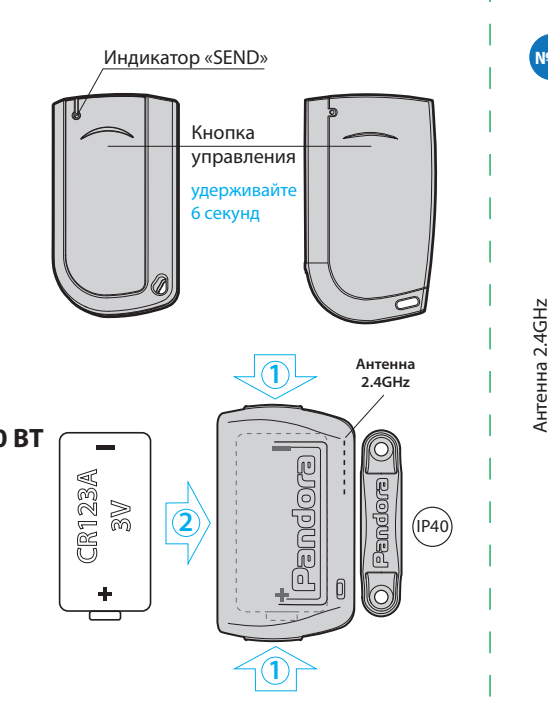

выходных кабелей. **ЗАПРЕЩЕНО** исключать или менять номинал штатно предусмотренных в охранной

системе предохранителей при подключении к электропроводке автомобиля.

**ВНИМАНИЕ!** Охранная система является необслуживаемым устройством. В случае отказа в работе необходимо сразу обратиться в специализированные сервисные центры.

> ВНИМАНИЕ! Приложение Pandora Спец поддерживает быстрое соединение системы с телефоном через USB-OTG адаптер, для этого: подключите USB-OTG адаптер к смартфону или планшету -> подключите USB кабель к системе -> соедините USB-OTG адаптер с USB кабелем -> введите «Сервисный ПИН-код».

## **№1 Пример записи брелоков D022/D024/D027/D030**

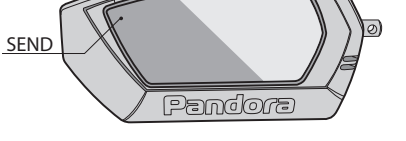

питанию (+12B);

- перейдите в уровень программирования системы №10.8; • система готова к записи: «LED» - постоянное зелёное свечение\*;
- войдите в меню программирования телеметрического модуля с помощью кнопки «VALET» расположенной на корпусе устройства (заводское значение «Сервисного

ите провод «1 (Красный)» к по

### **Запись телеметрического модуля NAV-09/NAV-X**

- загорится красным свечением;
- завершение записи: «LED» красное свечение, «Cирена/Бипер» - один звуковой сигнал, система переход в уровень №0;
- на телеметрическом модуле однократно нажмите кнопку
- «VALET».

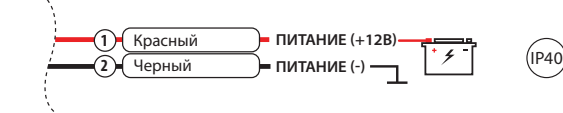

**№10.8**

### ПРОГРАММИРОВАНИЕ СИСТЕМЫ

Изменения основных настроек и параметров работы системы доступны при помощи программ «Pandora Alarm Studio» и «Pandora Спец». Часть функций, отсутствующих в программах, подлежат изменению только через «Меню программирования» системы. Доступ к изменениям настроек и параметров работы предоставляется системой после процедуры входа в режим программирования.

### Режим программирования (вход/выход)

Вход в режим программирования возможен только при наличии питания от USB разъема или внешнего питания базового блока, в отсутствии контроля зажигания на базовом блоке, выключенной охране, выключенном режиме технического обслуживания Для входа в режим программирования необходимо произвести ввод «Сервисного ПИН-кода» (заводское значение кода 1-1-1-1) через выносную или расположенную на базовом блоке кнопку «VALET».

### ПРИМЕЧАНИЕ! Подробная инструкция ввода ПИН-кода доступна в руководстве по эксплук тации, раздел «АВАРИЙНОЕ УПРАВЛЕНИЕ **СИСТЕМОЙ»**

При отсутствии «Сервисного ПИН-кода» вход в режим программирования возможен после .<br>ввода «Секретного ПИН-кода» расположенно го на «Индивидуальной карте владельца».

ВНИМАНИЕ! Запрещено нарушать целостность защитного слоя «Индивидуальной

ПРИМЕЧАНИЕ! Заранее подготовьте новое значение «Сервисного ПИН-кода» состоящее из четырех чисел от 1 до 9 (новый код рекомендовано записать или запомни

### Перейдите в уровень программирования системы №2.

• Введите первую цифру нового «Сервисного ПИН-кода» кнопкой «VALET». Нажмите кнопку количество раз, соответствующее первой цифре нового «Сервисного ПИН-кода». Паузы между нажатиями кнопки не должны превышать 1 секунду, каждое нажатие кнопки отображается оранжевым свечением статусного индикатора «LED». Для перехода к вводу второй цифры совершите паузу более 1 секунды. Переход подтвердит красная вспышка индикатора «LED» и один звуковой сигнал «Бипера».

• Аналогично введите вторую, третью, четвертую цифру нового «Сервисного ПИН-кода». После ввода четвертой цифры система перейдет в режим повторения ввода нового «Сервисного ПИН-кода». Подтверждением к переходу и повторению кода послужат красные и зеленые вспышки индикатора «LED», серия звуковых сигналов «Бипера». • Аналогично введите все четыре цифры нового кода еще раз.

- Если вы дважды без ошибок ввели новый «Сервисный ПИН-код» (индикатор «LED» произведёт серии красных и зеленых вспышек, «Бипер» - серию звуковых сигналов) система запомнит новый код и перейдет в уровень №0.

- Если код введен некорректно (индикатор «LED» загорится длинным красным свечением, «Бипер» - произведёт однократный звуковой

### • Подтверждение ввода ПИН-кода

Подуровень предназначен для повторения процедуры ввода ПИН-кода, по окончанию ввода которого происходит сравнение двух попыток ввода кода. Повторите ввод ПИН-кода, по завершению процедуры однократно нажмите кнопку «VALET».

- Если вы дважды без ошибок ввели «ПИН-код иммобилайзера» (индикатор «LED» карты владельца» - информация под защитным слоем карты предназначена только для владельца системы. При обращении владельца с жалобой на стертый **RAULATHAIA CROA KADTHI RADAVCTAHORKA** системы производится за счет установшика.

В режиме программирования система прекращает выполнять команды на управление, поэтому после изменения основных настроек или параметров работы необходимо произвести процедуру выхода из режима программирования

Выход из режима программирования может осуществляться несколькими способами: • зажатием кнопки «VALET» более 10 секунд: • включением и выключением зажигания при отключенном USB-разъеме и наличии основного питания базового блока: • при полном отключении питания базового блока (основного и USB-разъема). При выходе из меню программирования происходит программная перезагрузка системы не влияющая на сохраненные настройки. Все способы выхода из меню сопровождаются звуковой и световой индикацией, обозначающей количество записанных в памяти системы устройств управления.

ПРИМЕЧАНИЕ! Подробная информация о проверке записанных устройств в памяти системы доступна в руководстве по эксплуатации (см. раздел «Проверка количества прописанных в систему устройств»).

сигнал) система оставит предыдущее значение кода и перейдет в уровень №0.

### Уровень №3 - Запись холостых оборотов

 $\langle \cdot \rangle$ 

 $\langle 4 \rangle$ 

 $\langle \rangle$ 

ПРИМЕЧАНИЕ! Запись холостых оборотов необходима при реализации цифрового или аналогового контроля сигнала тахометра, в режимах: автоматического или дистанционного запуска - для своевременного отклю стартера; интеллектуального турботаймера для расчёта времени работы режима.

Перейдите в уровень программирования системы №3

• Включите зажигание и заведите двигатель, дождитесь устойчивых холостых оборотов (двигатель должен быть прогрет, холостые обороты должны соответствовать норме холостых оборотов для прогретого двигателя). Подтверждением наличия статуса холостых оборотов послужит зеленое мерцание статусного индикатора «LED» • Завершите запись однократно нажав кнопку «VALET» (индикатор «LED» произведёт серии красных и зеленых вспышек, «Бипер» - серию звуковых сигналов), система выйдет из режима программирования и произведет программную перезагрузку.

### Уровень №4 - Сброс на заводские настройки

ПРИМЕЧАНИЕ! Процедура сброса восстанавли вает заводские настройки системы, не удаляя при этом записанные ранее в энергонез мию память периферийные устройства.

таблице «ТАБЛИЦА КАЛИБРОВКИ УРОВНЯ ТОПЛИВА» (в некоторых случаях, для наиболее точного определения уровня топлива, калибровка должна быть произведена по всем заданным значениям).

### Настройка и полключение

В настройках системы разрешите пункт «Использовать INP (+) для контроля уровня топлива» (расположение: «Входы и выходы» -> «Контроль уровня топлива»). Освободите соответствующий схеме вход INP «Контроль уровня топлива» от любой назначенной настройки («Настройка входов»). Произведите подключение входа к проводу штатного датчика уровня топлива.

### **ПРОГРАММА** PANDORA ALARM STUDIO

Специальное программное обеспечение «Pandora Alarm Studio» позволяет программи ровать основные настройки и параметры. загружать и обновлять программное обеспечение, просматривать информацию по настройкам, загружать карты установки, устанавливать интернет-соединение со специальным сервером «PANDORA CLONE» при реализации бесключевого обхода.

### Работа с программой «Pandora Alarm Studio»

Актуальную версию программы «Pandora Alarm Studio» можно загрузить через сайт alarmtrade.ru (раздел для загрузки «Поддержка» -> «Прошивки, инструкции и ПО»).

Загрузите программное обеспечение «Pandora Alarm Studio» в персональный компьютер с операционной системой Windows XP/Vista/7/8/9/10: • извлеките программу из архива и запустите файл Alarm Studio (тип файла - exe); • соедините систему и персональный компьютер через интерфейсный USB-кабель; • войдите в режим программирования системы - введите «Сервисный ПИН-код» (заводское значение кода 1-1-1-1); • программа «Pandora Alarm Studio» автоматически подключится к системе, откроет доступ к настройкам и обновлению программного обеспечения

«Сирены/Бипера» отпустите кнопку.

выйдет из режима программирования.

устройств перейдите в раздел: «Расширен-

• Для обновления периферийных устройств<mark>:</mark>

ный монтаж» -> «Приживление, удаление

«Расширенный монтаж» -> «Устройства

ионтаж» -> «Проверка обновлений».

периферийных устройств, обновления

• Для обновления системы: «Расширенный

Уровень предназначен для записи и удаления

программного обеспечения (ПО) периферий

ных устройств и Bluetooth-модема системы.

подуровне, для записи нескольких одинако-

• Для выхода из режима программирования

(отсчёт начнётся от выбранного ранее уровня)

или нажмите кнопку «VALET» более двенадца-

• Повторите процедуру калибровки уровня

топлива для второй и последующих точек.

ки уровня топлива, не включая зажигания,

Сброс всех значений калибровки

Каждое устройство записывается в своём

вых устройств подуровень разделён на

перейдите на двенадцатый подуровень

**Bluetooth-модема системы)** 

по Bluetooth-связи.

устройств».

системы».

ти раз.

системы №4.

Перед инсталляцией системы и началом программирования рекомендовано произвести обновление программного обеспечения базового блока:

• перейдите в пункт «Обновить ПО» и выберете один из вариантов загрузки («Загрузить из файла» - загрузка заранее скаченного ПО из персонального компьютера. «Архив прошивок» - загрузка ПО из сервера в папку firmwares программы «Alarm Studio»); • выбрав необходимое ПО начните его загрузку в базовый блок - «Записать». По завершению программирования или обновления ПО необходимо произвести выход из режима программирования.

ПРИМЕЧАНИЕ! Если режим загрузки был прерван, при этом статусный индикатор засветился красным, необходимо загрузить программное обеспечение алгоритмом .<br>ыстрой загрузки без ввода ПИН-кода. Откройте программу «Pandora Alarm Studio», на полностью обесточенной системе зажмите и удерживайте кнопку «VALET» расположенную на базовом блоке, сразу после соединения системы и компьютера через USB-кабель отпустите кнопку - система перейдет в режим обновления ПО.

### ТАБЛИЦА ПРОГРАММИРОВАНИЯ

ПРИМЕЧАНИЕ! Таблица программирован размещена со стороны схемы полключ

разделы. Переход в подуровень или раздел подуровня осуществляется через паузу более 1 секунды (+), нажатиями (H) кнопки «VALET» количеством раз равное вводимой цифре «Уровень  $N^{\circ}10$ »  $\rightarrow$  (1 сек.) «Полуровень 1...10» + (1 сек.) «Раздел подуровня 1...4».

# При входе в подуровень или раздел подуровня

ячейка памяти свободна, система готова к записи: красное свечение – ячейка памяти занята, для записи нового устройства необходимо удалить ранее записанное. Удаление ранее записанного периферийного устройства производится при удержании кнопки «VALET» на 3 секунды до 4 оранжевых 3 звуковых сигналов «Сирены/Бипера». Процедура записи периферийного устройства доступна в течение одной минуты, после истечения минуты или сразу после записи

## размешено со стороны схемы подклю

### • Обновление ПО встроенного Bluetooth-модема / Обновление ПО периферийного устройства

Обновление программного обеспечения (ПО) доступно с мобильного приложения «Pandora Спец» или «Pandora BT» при входе на полуровень или раздел записи соответствуюшей «ТАБЛИЦЕ ПРОГРАММИРОВАНИЯ».

### Уровень №13/№15 - Аварийное управление противоугонными функциями

ПРИМЕЧАНИЕ! Подробное описание размеще но в инструкции по эксплуатации (см. раздел «Аварийное управ ие системой»

Для отключения или включения функции кодового иммобилайзера (авторизация с помощью штатных элементов управления транспорта - кнопок / рычагов / педали),

### Уровень №0 - Ввод уровня

Произведите вход в режим программирования - введите «Сервисный ПИН-код» (заводское значение кода 1-1-1-1), система перейдёт в режим ожидания ввода уровня «Уровень №0 – Ввод уровня». Для изменения параметров или настроек системы, необходимо кнопкой «VALET» ввести номер требуемого уровня в соответствии с «ТАБЛИЦЕЙ ПРОГРАММИРОВА-:«RNH

• Вход в уровень («Уровень №1... №17») осуществляется нажатиями (H) кнопки «VALET» количеством раз равным вводимой цифре необходимого уровня (1...17), паузы между нажатиями кнопки не должны превышать 1 секунду. Подтверждением перехода послужат звуковые сигналы «Сирены/Бипера» и красные вспышки индикатора «LED», соответствующие набранному уровню.

Переход в подуровень или раздел подуровня осуществляется через паузу более 1 секунды (+), нажатиями (H) кнопки «VALET» количеством раз равное вводимой цифре необходимого подуровня или раздела: «Уровень №10»  $\rightarrow$  (1 сек.) «Подуровень 1...10»  $\rightarrow$  (1 сек.) «Раздел подуровня 1...4».

• Для быстрого перехода на высокие уровни зажмите и удерживайте (У) кнопку «VALET». При удержании кнопки (У) сирена начнёт издавать тональные звуковые сигналы (всего 10), обозначающие порядковые номера двухзначных уровней (первый звуковой сигнал - «Уровень №10», пятый звуковой сигнал - «Уровень №50», десятый звуковой сигнал – «Уровень №100»). Отпустите кнопку

«VALET» сразу после звучания сигнала, номер которого совпадает со значением необходимого двухзначного уровня. Для перехода на уровни №11...№17, сразу после отпускания кнопки «VALET», удержанной на одну секунду, нажимайте кнопку «VALET» количество раз, равное значению второй цифры номера уровня (1-7). Подтверждением перехода послужат звуковые сигналы «Сирены/Бипера» и красные вспышки индикатора «LED». соответствующие количеству нажатий кнопки.

#### Уровень №1 - Запись устройств управления Заранее подготовьте к записи все устройства,

включите устройства в соответствии с инструкцией. Процедура записи доступна в течение одной минуты, по истечению времени или сразу после записи Bluetooth устройства система перейдёт в уровень №0. Брелоки на 868MHz записываются поочерёдно, удаляя при этом ранее записанные брелоки (кроме Bluetooth устройства). Bluetooth устройство записывается последним по очереди или отдельно от брелоков на 868MHz. Удаление Bluetooth устройства производится при нахождении на уровне №1 с зажатием кнопки «VALET» на 3 секунды.

### ПРИМЕЧАНИЕ! Описание записи устройств .<br>ЭНО СО СТОРОНЫ СХ<del>О</del>МЫ ПОЛКЛЬ

Уровень №2 - Программирование «Сервисного ПИН-кода»

Для обновления встроенного Bluetooth-моденажатие оранжевой вспышкой индикатора ма перейдите в «Уровень №10» -> «Подуро-«LED» на базовом блоке. Определять нажатия вень 10», для обновления периферийного кнопок система может с помощью статусов устройства перейдите в «Уровень №10» -> цифровой шины автомобиля (информация о .<br>«Подуровень» или «Раздел подуровня» с поддержке функции «Кодовый иммобилайзер» записанным устройством. При входе статусный доступна на ресурсах loader.alarmtrade.ru, Pandora Cneu, Pandora Alarm Studio) и с индикатор «LED» загорится красным свечени ем, зажмите и удерживайте кнопку «VALET» на помощью аналоговых импульсов, поступаюпять секунд до 6 оранжевых вспышек щих на вход(ы) INP «Кодовый иммобилайзер / индикатора «LED» базового блока или 5 зву-Кодовый иммобилайзер2». В этом уровне ковых сигналов «Сирены/Бипера». Откройте можно включить зажигание без выхода из мобильное приложение «Pandora Спец» или меню программирования (некоторые кнопки, «Pandora BT», произведите поиск устройства, распознаваемые через цифровой протокол перейдите в обнаруженное устройство, автомобиля, могут быть активными только при выберете один из вариантов обновления: включенном зажигании). После определения • «ИНТЕРНЕТ» - позволяет загрузить программрабочих кнопок однократно нажмите кнопку ное обеспечение через интернет-соединение: «VALET» и система перейдёт в следующий • «ФАЙЛОВЫЙ МЕНЕДЖЕР» - функция доступна подуровень «Ввод ПИН-кода» только для Android устройств, позволяет загрузить заранее скачанное программное • Ввод ПИН-кода На данном подуровне кнопками колового обеспечение из памяти телефона (программное обеспечение доступно на сайте иммобилайзера программируется индивидуalarmtrade.ru). альный ПИН-код. ПИН-код может состоять из одной или нескольких ячеек памяти, каждая

 $\langle \hat{3} \rangle$ 

### Уровень №11/№18 - Программирование «ПИН-кода иммобилайзера» / «Пляжного ПИН-кода»

### ПРОГРАММИРОВАНИЕ ПИН-КОДА СОСТОИТ ИЗ ТРЁХ ЭТАПОВ:

• Определение кнопок иммобилайзера Для программирования «ПИН-кода иммобилайзера» перейдите в уровень программирования системы №11, для программирования «Пляжного ПИН-кода» в уровень №18. При входе на уровень система ожидает нажатие кнопок кодового иммобилайзера (определение рабочих кнопок), отображая каждое

послужит зеленое свечение индикатора «LED», однократный звуковой сигнал «Сирены» и «Бипера».

### Уровень №17 - Бесключевой обход штатного иммобилайзера

На данном уровне производится обучение системы обходу штатного иммобилайзера.

переход к вводу нового кода в следующей ячейки памяти. После ввода ПИН-кода однократно нажмите кнопку «VALET» и система перейдёт в следующий подуровень «Подтверждение ввода ПИН-кода». входе на уровень №50 статусный индикатор «LED» загорится зелёным свечением, система готова к записи устройства. В мобильном телефоне включите Bluetooth-соединение, откройте поддерживаемое приложение и в поисковом окне выберите найденную систему. Подтверждением записи мобильного устройства в память системы послужат серии красных и зеленых вспышек светового индикатора «LED» и

ячейка запоминает определённую последова-

кнопками с паузой между нажатиями не менее

тельность нажатий каждой из пяти кнопок.

Ввод кода в ячейку памяти производится

1 секунды. Каждое распознанное нажатие

кнопки отображается оранжевой вспышкой

индикатора «LED». Пауза более 1 секунды и

вается как заполнение данной ячейки и

красное свечение индикатора «LED» расцени-

короткий звуковой сигнал «Сирены/Бипера»,

 $\langle 6 \rangle$ 

Перейдите в уровень программирования • Зажмите и удержите кнопку «VALET» более 4 секунд, после четвертого звукового сигнала необходимого подуровня или раздела: Подтверждением сброса послужит длинная красная вспышка статусного индикатора «LED», система перейдет в уровень №0. При • Запись/удаление периферийного удержании кнопки более 10 секунд система устройства произведёт сброс на заводские настройки и

 $\langle 2 \rangle$ 

статусный индикатор «LED» отображает состояние ячейки памяти: зелёное сечение вспышек индикатора «LED» базового блока или

ном приложении «Pandora Спец» при работе • Для записи или удаления периферийных

# система перейдёт в уровень №0.

## ПРИМЕЧАНИЕ! Описание записи устройств

входа на уровень №10, доступен в мобиль-

Уровень №10 - Запись/удаление/обновление Bluetooth-устройств (Обновление ВНИМАНИЕ! Весь функционал (запись, удаление, обновление), без необходимости

произведёт серии красных и зелены вспышек, «Бипер» - серию звуковых сигналов) система запомнит новый код и перейдет в уровень №0.

Если код введен некорректно (индикатор «LED» загорится длинным красным свечением, «Бипер» - произведет длинный звуковой сигнал) система оставит предыдуще значение кода и перейдет в уровень №0.

#### Уровень 12 - Калибровка уровня топлива

ВНИМАНИЕ! Функции калибровки уровня топлива и напряжения доступны в мобильном приложении Pandora CПЕЦ при подключении по Bluetooth интерфейсу: Расширенный монтаж -> Расширенные настройки -> Общие настройки -> Калибров ка текущего показания топлива/Калибровка

Данная процедура доступна только при аналоговом подключении. Для отображения уровня топлива необходимо произвести настройку и подключение входа, произвести калибровку уровня топлива. Калибровка уровня осуществляется как минимум по двум различным значениям, соответствующим

#### Калибровка уровня топлива

Заранее, в предоставленной таблице выберете подуровень, соответствующий количеству уровня топлива в баке (%) • Войдите на двенадцатый уровень программирования, статусный индикатор «LED» начнёт светиться красным, система перейдёт в нулевой подуровень 12-0 (0%). Для перехода в последующие подуровни от 1 до 10 (от 10% до 100%) нажмите кнопку «VALET» количество раз, соответствующее номеру подуровня (паузы между нажатиями кнопки не должны превышать 1 секунду). • Запустите двигатель, не менее чем через

минуту, нажмите кнопку брелока «Включение охраны» - данные по текущему положению уровня топлива будут переданы в базовый блок. Нажатие кнопки брелока «Выключение охраны» – сбрасывает текущую калибровку.

перейдите на одиннадцатый подуровень Подтверждение сброса осуществляется нажатием кнопки брелока «Включение охраны», выход без подтверждения и выход из меню программирования производится нажатием кнопки «VALET».

Для сброса всех заданных значений калибров-

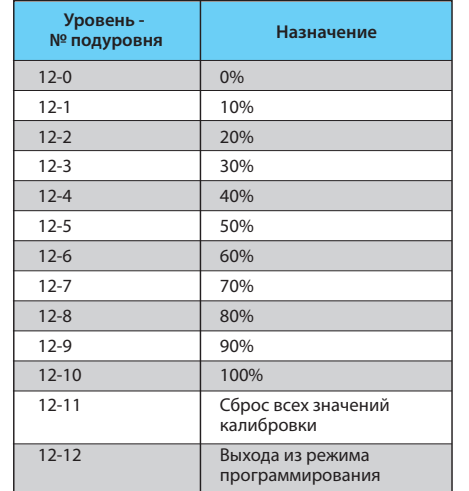

перейдите в уровень программирования системы №13.

Для отключения или включения устройств авторизации владельца (мобильного устройства, радиометок, Bluetooth-брелока, часов), используемых в режимах иммобилайзера и антиограбления, перейдите в уровень программирования системы №15. • Для выключения функции

При входе на уровень статусный индикатор «LED» загорится зелёным свечением, система перейдёт на 10 секунд в режим ожидания ввода «Секретного ПИН-кода». Если в течение 10 секунд не приступить к вводу «Секретного ПИН-кода» система перейдёт в уровень №0. Введите «Секретный ПИН-код» расположенный на индивидуальной карте владельца. Подтверждением отключения функции послужит длинное красное свечение статусного индикатора «LED», два звуковых сигнала «Сирены» и серия звуковых сигналов извещателя «Бипер»

### • Для включения функции

При входе на уровень статусный индикатор «LED» загорится красным свечением, звуковой извещатель «Бипер» издаст длинный звуковой сигнал и система перейдёт в режим ожидания. Для включения функции нажмите кнопку «VALET» один раз. Подтверждением включения

подключению и настройке обхода штатного мобилайзера доступна на ресурсах Ioader.alarmtrade.ru, Pandora Cneu, Pandora Alarm Studio.

### Уровень №50 - Запись/удаление мобильного <u>устройства</u>

ПРИМЕЧАНИЕ! Подробное описание размеще но в инструкции по эксплуатации (см. раздел

Система поддерживает работу только с одним мобильным устройством. При входе на данный уровень ранее записанное мобильное устройство будет удалено из памяти системы. Для перезаписи одного и того же устройства в память системы необходимо сначала удалить сохраненное Bluetooth-соединение в мобильном устройстве и только после этого произвести запись. Произведите вход в меню программирования

с помощью ввода «Сервисного ПИН-кода» (штатное значение 1-1-1-1), система перейдёт на уровень №0. Для перехода на уровень №50, зажмите и удерживайте кнопку «VALET» до пяти звуковых сигналов «Сирены/Бипера» или до пятой оранжевой вспышки светового инди катора «LED» расположенного на базовом блоке, затем кнопку следует отпустить. При

после чего система перейдёт на уровень №0.

ВНИМАНИЕ! При отсутствии автоматического сопряжения, необходимо с помощью программы «Pandora Alarm Studio» разрешить пункт «Запрос ПИН при приживлении смартфона» (размещение пункта: Расширенные настройки -> Основные настройки - > Функции радиометки и мобильного устройства) и заново произвести процедуру записи мобильного устройства. При сопряжении в мобильном устройстве будет произведён запрос ПИН-кода приживления (штатное значение 0-0-1-1-1-1, где последние четыре цифры 1-1-1-1 являются «Сервисным ПИН-кодом» и могут принимать другое значение при изменении «Сервисного ПИН-кода»).

### Уровень №100 - Выход из меню программирования

Для выхода из меню программирования зажмите и удерживайте кнопку «VALET» более 10 звуковых сигналов «Сирены/Бипера» или до появления красного свечения индикатора «LED» расположенного на базовом блоке, затем кнопку следует отпустить. Система выйдет из меню программирования и выполнит программную перезагрузку.  $\langle 9 \rangle$  $v<sub>1.0</sub>$ 

 $\langle 8 \rangle$